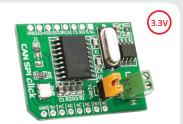

# **CAN SPI click**<sup>™</sup>

### 1. Introduction

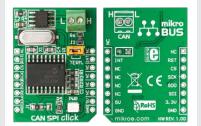

CAN SPI click 3.3V is an accessory board in **mikroBus™** form factor. It is the best solution for adding CAN connectivity to your microcontroller with SPI interface. Board features **SN65HVD230** CAN transciever circuit which provides CAN serial communication physical layer in accordance with the ISO 11898 standard. It is designed for operation in especially-harsh environments, providing reliable solution. Board is designed to use 3.3V power supply only.

## 2. Soldering the headers

Before using your click board, make sure to solder the provided 1x8 male headers to both sides of the board. Two 1x8 male headers are included with the board in the package.

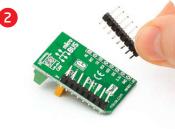

bottom side is facing you upwards. Place shorter parts of the header pins in the

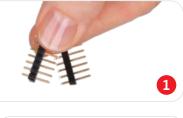

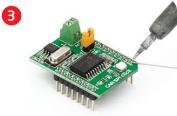

Turn the board upward again. Make sure to align the headers so that they are perpendicular to the board, then solder the pins carefully.

## 3. Plugging the board in

Once you have soldered the headers your board is ready to be placed into desired mikroBUS<sup>™</sup> socket. Make sure to align the cut in the lower-right part of the board with the markings on the silkscreen at the  $\mathsf{mikroBUS^m}$  socket. If all the pins are aligned correctly, push the board all the way into the socket.

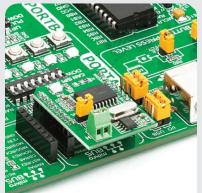

#### 4. Features and applications

CAN SPI click board features MCP2515 CAN controller with SPI interface and supports 1 Mb/s operation. Board also features screw terminals for easier connectivity, power LED and node termination jumper. It has low-current standby mode of 370 µA typical. Mentioned features make this board ideal for industrial automation, home automation as well as in automotive and mobile machine industry.

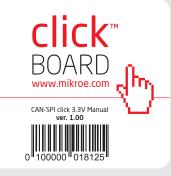

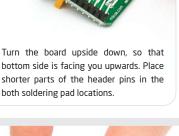

# 5. CAN SPI click 3.3V Board Schematics

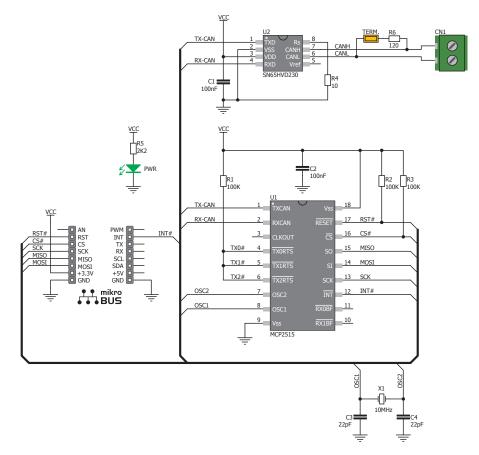

MikroElektronika assumes no responsibility or liability for any errors or inaccuracies that may appear in the present document. Specification and information contained in the present schematic are subject to change at any time without notice. Copyright © 2012 MikroElektronika. All rights reserved.

# 6. Node termination jumper

 If the board is the first and the last node of the CAN network, then J2 jumper should be placed.

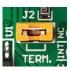

 If the board is a node in the middle, jumper should be removed.

# 7. Code Examples

Once you have done all the necessary preparations, it's time to get your click board up and running. We have provided the examples for mikroC, mikroBasic and mikroPascal compilers on our **Libstock** website. Just download them and you are ready to start.

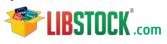

## 8. Support

MikroElektronika offers Free Tech Support (www.mikroe.com/esupport) until the end of product lifetime, so if something goes wrong, we are ready and willing to help!

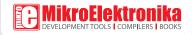